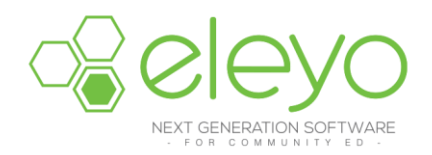

## **Registering for and Managing your Extended School Services Account Online**

La Mesa-Spring Valley Extended School Services is transitioning to a new online tool to register and manage your account. Below are some tips for managing your account.

## **Log in**

1. Browse to https://lmsvschools.ce.eleyo.com and login with your email address and password by selecting the Sign In button. Select *Sign In* and create a new account if you have not already done so.

**NOTE**: Use the Forgot Password link to initiate a set-password email if you cannot remember your password.

**2.** Access your Dashboard by selecting *Explore all Programs* at the top, right side of the screen and select the link to your *View Your Dashboard*. -or-

*Sample Account*

Register by selecting *Explore all Programs*, select *Extended School Services* and select *Register*.

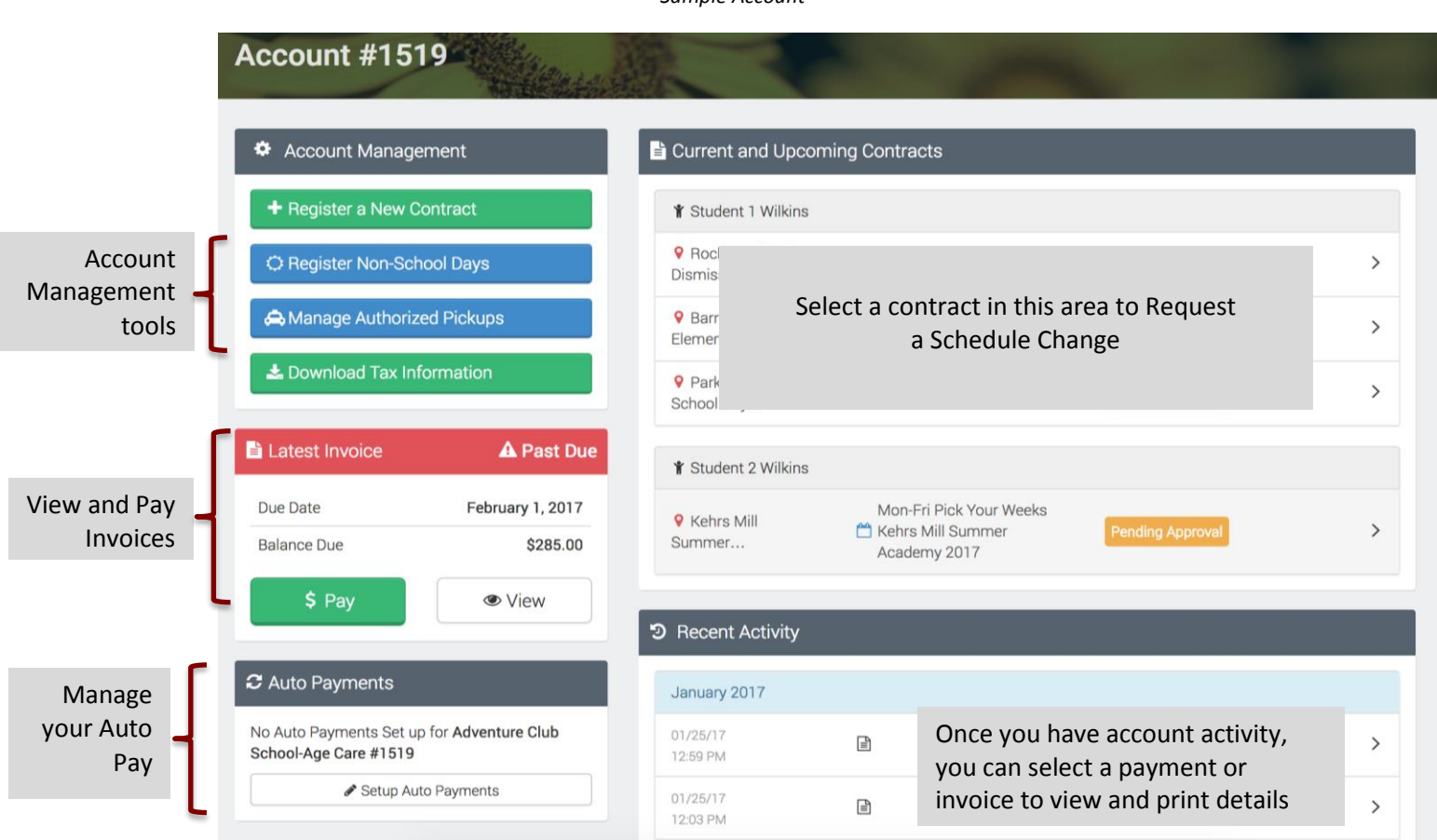